#### Advanced use of Git

#### Matthieu Moy

Matthieu.Moy@imag.fr

http://www-verimag.imag.fr/~moy/cours/formation-git/advanced-git-slides.pdf

2015

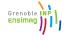

### Goals of the presentation

- Understand why Git is important, and what can be done with it
- Understand how Git works
- Motivate to read further documentation

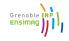

### Outline

- Clean History: Why?
- Clean commits
- Understanding Git
- Clean local history
- 6 Repairing mistakes: the reflog
- 6 Workflows
- More Documentation

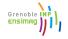

2015

#### Git blame: Who did that?

#### git gui blame file

```
Repository Edit Help
                                     [--exec-path[=<path>]] [--html-path] [--man-path]
UJaU UJaU
                                     [-p|--paginate|--no-pager] [--no-replace-objects]
albe albe
  JT JT
                                     [--git-dir=<path>] [--work-tree=<path>] [--namesp
62b4 62b4
             14
                                     <command> [<args>]":
822a 822a
             15
b7d9 b7d9
            16 const char git more info string[] =
7390 7390
             17
                        N_("'git help -a' and 'git help -g' lists available subcomman
  PO PO
             18
                           "concept guides. See 'git help <command>' or 'git help <co
             19
                           "to read about a specific subcommand or concept.");
b7d9 b7d9
             20
commit 73903d0bcb00518e508f412a1d5c482b5094587e
Author: Philip Oakley <philipoakley@iee.org> Wed Apr 3 00:39:48 2013
Committer: Junio C Hamano < gitster@pobox.com > Wed Apr 3 03:11:08 2013
help: mention -a and -g option, and 'git help <concept>' usage.
Reword the overall help given at the end of "git help -a/-g" to
mention how to get help on individual commands and concepts.
Signed-off-by: Philip Oakley <philipoakley@iee.org>
Signed-off-by: Junio C Hamano <gitster@pobox.com>
```

\$ git bisect start \$ git bisect bad

\$ git bisect good v1.9.0

## **Bisect: Find regressions**

```
Bisecting: 607 revisions left to test after this (roughly 9 steps
[8fe3ee67adcd2ee9372c7044fa311ce55eb285b4] Merge branch 'jx/i18n'
$ git bisect good
Bisecting: 299 revisions left to test after this (roughly 8 steps
[aa4bffa23599e0c2e611be7012ecb5f596ef88b5] Merge branch 'jc/coding
$ git bisect good
Bisecting: 150 revisions left to test after this (roughly 7 steps
[96b29bde9194f96cb711a00876700ea8dd9c0727] Merge branch 'sh/enable
```

Bisecting: 72 revisions left to test after this (roughly 6 steps) [09e13ad5b0f0689418a723289dca7b3c72d538c4] Merge branch 'as/pretty

\$ git bisect good

\$ git bisect bad

#### 60ed26438c909fd273528e67 is the first bad commit

commit 60ed26438c909fd273528e67b399ee6ca4028e1e

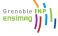

#### qit bisect visualize

bisect/bad Merge branch 'sh/enable-preloadindex' environment.c: enable core.preloadindex by default Merge branch 'rs/read-ref-at' refs.c: change read ref at to use the reflog iterators Merge branch 'ik/error-resolve-conflict-advice' error\_resolve\_conflict: drop quotations around operation error resolve conflict: rewrap advice message v1.8.5.5 Git 1.8.5.5 Merge branch 'rs/pack-objects-no-unnecessary-realloc' pack-objects: use free()+xcalloc() instead of xrealloc()+memset() Sync with 1.9.4 Merge branch 'It/log-auto-decorate' git log: support "auto" decorations v2.0.0 Git 2.0 Merge branch 'jm/doc-wording-tweaks' Documentation: wording fixes in the user manual and glossary Merge branch 'jm/format-patch-mail-sig' format-patch: add "--signature-file=<file>" option format-patch: make newline after signature conditional v2.0.0-rc4 Git 2.0-rc4 Merge branch 'ik/http-errors' http: default text charset to iso-8859-1 remote-curl: reencode http error messages strbuf: add strbuf reencode helper

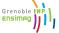

#### git bisect visualize

#### bisect/bad Merge branch 'jk/http-errors'

- http: default text charset to iso-8859-1
- remote-curl: reencode http error messages
- strbuf: add strbuf\_reencode helper
- http: optionally extract charset parameter from content-type
- http: extract type/subtype portion of content-type
- t5550: test display of remote http error messages
- t/lib-httpd: use write\_script to copy CGI scripts
- test-lib: preserve GIT CURL VERBOSE from the environment
- Update draft release notes to 2.0
- Merge branch 'ow/config-mailmap-pathname'
- onfig: respect '~' and '~user' in mailmap.file
  - v1.9.3 Git 1.9.3

#### Merge branch 'fc/remote-helper-refmap'

- transport-helper: remove unnecessary strbuf resets
- transport-helper: add support to delete branches
- fast-export: add support to delete refs
- fast-import: add support to delete refs
- transport-helper: add support to push symbolic refs
- transport-helper: add support for old:new refspec
- fast-export: add new --refspec option
- fast-export: improve argument parsing
- v2.0.0-rc0 Git 2.0-rc0

bisect/good-1a81f6ceea7795e2b78cebd356d276afe79e7626

Merge branch 'nd/daemonize-gc'

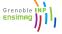

#### git bisect visualize

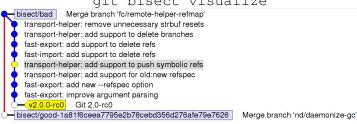

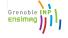

#### git bisect visualize

bisect/bad Merge branch 'fc/remote-helper-refmap'

transport-helper: remove unnecessary strbuf resets transport-helper: add support to delete branches

fast-export: add support to delete refs

fast-import: add support to delete refs

bisect/good-9193f742350d1b97e32b0687d1577dc2b2a0d713 transport-helper: add support to

bisect/good-1a81f6ceea7795e2b78cebd356d276afe79e7626 Merge branch 'nd/daemonize-gc'

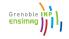

git bisect visualize

fast-export: add support to delete refs fast-import: add support to delete refs bisect/good-9193f742350d1b97e32b0687d1577dc2b2a0d713 transport-helper; add support to p

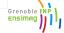

git blame and git bisect point you to a commit, then ...

- Dream:
  - The commit is a 50-lines long patch
  - The commit message explains the intent of the programmer
- Nightmare 1:
  - The commit mixes a large reindentation, a bugfix and a real feature
  - The message says "I reindented, fixed a bug and added a feature"
- Nightmare 2:
  - The commit is a trivial fix for the previous commit
  - The message says "Oops, previous commit was stupid"
- Nightmare 3:
  - Bisect is not even applicable because most commits aren't compilable.

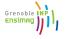

git blame and git bisect point you to a commit, then ...

- Dream:
  - The commit is a 50-lines long patch
  - The commit message explains the intent of the programmer
- Nightmare 1:
  - The commit mixes a large reindentation, a bugfix and a real feature
  - The message says "I reindented, fixed a bug and added a feature"
- Nightmare 2:
  - ► The commit is a trivial fix for the previous commit
  - The message says "Oops, previous commit was stupid"
- Nightmare 3:
  - Bisect is not even applicable because most commits aren't compilable.

Which one do you prefer?

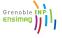

git blame and git bisect point you to a commit, then ...

- Dream:
  - The commit is a 50-lines long patch
  - The commit message explains the intent of the programmer
- Nightmare 1:
  - The commit mixes a large reindentation, a bugfix and a real feature
  - The message says "I reindented, fixed a bug and added a feature"
- Nightmare 2:
  - The commit is a trivial fix for the previous commit
  - The message says "Oops, previous commit was stupid"
- Nightmare 3:
  - Bisect is not even applicable because most commits aren't compilable.

Clean history is important for software maintainability

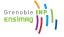

git blame and git bisect point you to a commit, then ...

- Dream:
  - The commit is a 50-lines long patch
  - The commit message explains the intent of the programmer
- Nightmare 1:
  - The commit mixes a large reindentation, a bugfix and a real feature
  - The message says "I reindented, fixed a bug and added a feature"
- Nightmare 2:
  - The commit is a trivial fix for the previous commit
  - The message says "Oops, previous commit was stupid"
- Nightmare 3:
  - Bisect is not even applicable because most commits aren't compilable.

Clean history is as important as comments for software maintainability

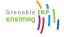

### Two Approaches To Deal With History

"Mistakes are part of history."

Approach 2

"History is a set of lies agreed upon."1

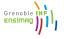

<sup>&</sup>lt;sup>1</sup>Napoleon Bonaparte

## Approach 1: Mistakes are part of history

- ≈ the only option with Subversion/CVS/...
- History reflects the chronological order of events
- Pros:
  - Easy: just work and commit from time to time
  - Traceability
- But ...
  - Is the actual order of event what you want to remember?
  - When you write a draft of a document, and then a final version, does the final version reflect the mistakes you did in the draft?

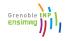

### Approach 2: History is a set of lies agreed upon

- Popular approach with modern VCS (Git, Mercurial...)
- History tries to show the best logical path from one point to another
- Pros:
  - ► See above: blame, bisect, ...
  - Code review
  - Claim that you are a better programmer than you really are!

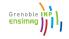

### **Another View About Version Control**

- 2 roles of version control:
  - For beginners: help the code reach upstream.
  - For advanced users: prevent bad code from reaching upstream.
- Several opportunities to reject bad code:
  - Before/during commit
  - Before push
  - Before merge

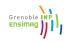

### What is a clean history

- Each commit introduce small group of related changes (≈ 100 lines changed max, no minimum!)
- Each commit is compilable and passes all tests ("bisectable history")
- "Good" commit messages

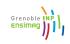

### **Outline**

- Clean History: Why?
- Clean commits
- Understanding Git
- 4 Clean local history
- 6 Repairing mistakes: the reflog
- 6 Workflows
- More Documentation

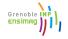

2015

#### Outline of this section

- Clean commits
  - Writing good commit messages
  - Partial commits with git add -p, the index

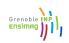

### Reminder: good comments

#### Bad:

```
int i; // Declare i of type int
for (i = 0; i < 10; i++) { ... }
f(i)</pre>
```

#### Possibly good:

Common rule: if your code isn't clear enough, rewrite it to make it clearer instead of adding comments.

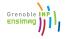

### Reminder: good comments

Bad: What? The code already tells

```
int i; // Declare i of type int
for (i = 0; i < 10; i++) { ... }
f(i)
```

Possibly good: Why? Usually the relevant question

```
int i; // We need to declare i outside the for
       // loop because we'll use it after.
for (i = 0; i < 10; i++) { ... }
f(i)
```

Common rule: if your code isn't clear enough, rewrite it to make it clearer instead of adding comments.

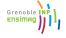

### Good commit messages

Recommended format:

```
One-line description (< 50 characters)
```

Explain here why your change is good.

- Write your commit messages like an email: subject and body
- Imagine your commit message is an email sent to the maintainer, trying to convince him to merge your code<sup>2</sup>
- Don't use git commit -m

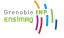

<sup>&</sup>lt;sup>2</sup>Not just imagination, see git send-email

### Good commit messages: examples

#### From Git's source code

https://github.com/git/git/commit/bde4a0f9f3035d482a80c32b4a485333b9ed4875

#### gitk: Add visiblerefs option, which lists always-shown branches

When many branches contain a commit, the branches used to be shown in the form "A, B and many more", where A, B can be master of current HEAD. But there are more which might be interesting to always know about. For example, "origin/master".

The new option, visiblerefs, is stored in  $\sim$ /.gitk. It contains a list of references which are always shown before "and many more" if they contain the commit. By default it is `"master"', which is compatible with previous behavior.

```
Signed-off-by: Max Kirillov <max@max630.net>
Signed-off-by: Paul Mackerras <paulus@samba.org>
```

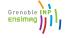

### Good commit messages: counter-example

#### GNU-style changelogs

http://git.savannah.gnu.org/cgit/emacs.git/commit/?id=237adac78268940e77ed19e06c4319af5955d55f

#### Use convenient alists to manage per-frame font driver-specific data.

```
* frame.h (struct frame): Rename font_data_list to...
[HAVE_XFT || HAVE_FREETYPE]: ... font_data, which is a Lisp_Object now.
* font.h (struct font_data_list): Remove; no longer need a special
data type.
(font_put_frame_data, font_get_frame_data) [HAVE_XFT || HAVE_FREETYPE]:
```

(font\_put\_frame\_data, font\_get\_frame\_data) [HAVE\_XFI || HAVE\_FREETYPE]:
Adjust prototypes.
\* font.c (font\_put\_frame\_data, font\_get\_frame\_data)

```
[HAVE_XFT || HAVE_FREETYPE]: Prefer alist functions to ad-hoc list management.
```

- \* xftfont.c (xftfont\_get\_xft\_draw, xftfont\_end\_for\_frame): Related users changed.
- \* ftxfont.c (ftxfont\_get\_gcs, ftxfont\_end\_for\_frame): Likewise. Prefer convenient xmalloc and xfree.

# Not much the patch didn't already say ... (do you understand the problem the commit is trying to solve?)

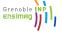

#### Outline of this section

- 2 Clean commits
  - Writing good commit messages
  - Partial commits with git add -p, the index

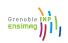

# Git Data Transport Commands

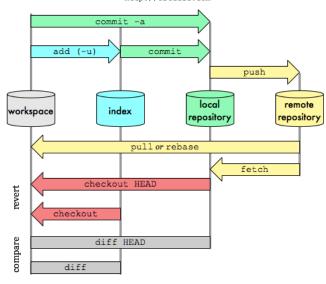

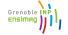

- "the index" is where the next commit is prepared
- Contains the list of files and their content
- git commit transforms the index into a commit
- git commit -a stages all changes in the worktree in the index before committing. You'll find it sloppy soon.

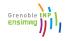

### Dealing with the index

#### Commit only 2 files:

```
git add file1.txt
git add file2.txt
git commit
```

#### Commit only some patch hunks:

```
git add -p
(answer yes or no for each hunk)
git commit
```

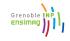

### git add -p: example

```
$ git add -p
@@ -1,7 +1,7 @@
 int main()
        int i;
        int i = 0;
        printf("Hello, ");
        i++;
Stage this hunk [y,n,q,a,d,/,K,g,e,?]? y
```

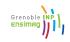

### git add -p: example

```
$ git add -p
@@ -1,7 +1,7 @@
 int main()
       int i;
       int i = 0:
        printf("Hello, ");
        i++;
Stage this hunk [y,n,q,a,d,/,K,q,e,?]? y
@@ -5,6 +5,6 @@
       printf("i is %s\n", i);
        printf("i is %d\n", i);
Stage this hunk [y,n,q,a,d,/,K,q,e,?]? n
```

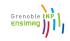

### git add -p: example

```
$ git add -p
@@ -1,7 +1,7 @@
int main()
       int i;
+
       int i = 0:
       printf("Hello, ");
        i++;
Stage this hunk [y,n,q,a,d,/,K,q,e,?]? y
@@ -5,6 +5,6 @@
       printf("i is %s\n", i);
       printf("i is %d\n", i);
+
Stage this hunk [y,n,q,a,d,/,K,q,e,?]? n
$ git commit -m "Initialize i properly"
[master c4ba68b] Initialize i properly
1 file changed, 1 insertion(+), 1 deletion(-)
```

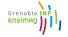

### git add -p: dangers

- Commits created with git add -p do not correspond to what you have on disk
- You probably never tested this commit ...
- Solutions:
  - git stash -k: stash what's not in the index
  - ▶ git rebase --exec: see later
  - (and code review)

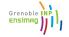

### Outline

- Clean History: Why?
- Clean commits
- Understanding Git
- Clean local history
- 6 Repairing mistakes: the reflog
- 6 Workflows
- More Documentation

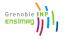

### Why do I need to learn about Git's internal?

- Beauty of Git: very simple data model (The tool is clever, the repository format is simple&stupid)
- Understand the model, and the 150+ commands will become simple!

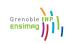

### Outline of this section

- Understanding Git
  - Objects, sha1
  - References

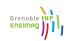

blob Any sequence of bytes, represents file content

tree Associates object to pathnames, represents a directory

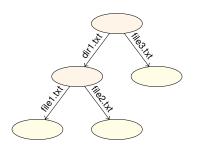

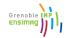

2015

blob Any sequence of bytes, represents file content

Associates object to pathnames, represents a directory tree

commit Metadata + pointer to tree + pointer to parents

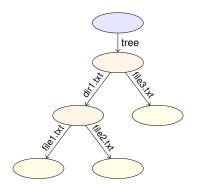

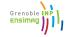

2015

blob Any sequence of bytes, represents file content

tree Associates object to pathnames, represents a directory

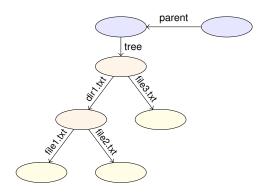

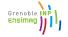

blob Any sequence of bytes, represents file content

tree Associates object to pathnames, represents a directory

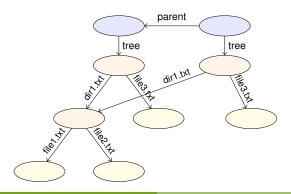

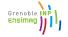

blob Any sequence of bytes, represents file content

tree Associates object to pathnames, represents a directory

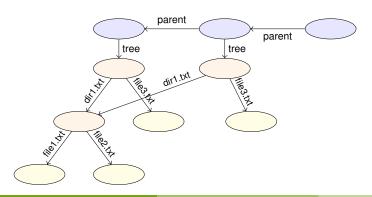

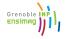

blob Any sequence of bytes, represents file content

tree Associates object to pathnames, represents a directory

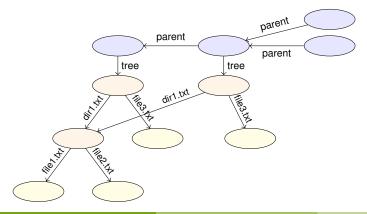

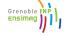

blob Any sequence of bytes, represents file content

tree Associates object to pathnames, represents a directory

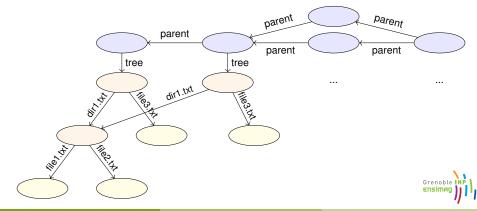

## Git objects: On-disk format

```
$ git log
commit 7a7fb77be431c284f1b6d036ab9aebf646060271
Author: Matthieu Moy <Matthieu.Moy@imag.fr>
Date: Wed Jul 2 20:13:49 2014 +0200
```

```
Initial commit $ find .git/objects/
.git/objects/
.git/objects/fc
```

- .git/objects/fc/264b697de62952c9ff763b54b5b11930c9cfec
- .git/objects/a4
- .git/objects/a4/7665ad8a70065b68fbcfb504d85e06551c3f4d
- .git/objects/7a
- $. \verb|git/objects/7a/7fb77be431c284f1b6d036ab9aebf646060271|$
- .git/objects/50
- .git/objects/50/a345788a8df75e0f869103a8b49cecdf95a416
- .git/objects/26
- .git/objects/26/27a0555f9b58632be848fee8a4602a1d61a05f

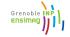

## Git objects: On-disk format

- \$ echo foo > README.txt; git add README.txt
  \$ git commit -m "add README.txt"
  [master 5454e3b] add README.txt
  1 file changed, 1 insertion(+)
   create mode 100644 README.txt
  \$ find .git/objects/
  .git/objects/
  .git/objects/fc
- .git/objects/fc/264b697de62952c9ff763b54b5b11930c9cfec
- .git/objects/a4
- .git/objects/a4/7665ad8a70065b68fbcfb504d85e06551c3f4d
- .git/objects/59
- .git/objects/59/802e9b115bc606b88df4e2a83958423661d8c4
- .git/objects/7a
- .git/objects/7a/7fb77be431c284f1b6d036ab9aebf646060271
- .git/objects/25
- .git/objects/25/7cc5642cb1a054f08cc83f2d943e56fd3ebe99
- .git/objects/54
- .git/objects/**54/54e3b**51e81d8d9b7e807f1fc21e618880c1ac9

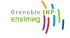

# Git objects: On-disk format

- By default, 1 object = 1 file
- Name of the file = object unique identifier content
- Content-addressed database:
  - Identifier computed as a hash of its content
  - Content accessible from the identifier
- Consequences:
  - Objects are immutable
  - Objects with the same content have the same identity (deduplication for free)
  - No known collision in SHA1
  - Acyclic (DAG = Directed Acyclic Graph)

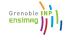

### On-disk format: Pack files

```
$ du -sh .git/objects/
68K
       .qit/objects/
$ git gc
$ du -sh .git/objects/
24K .qit/objects/
$ find .git/objects/
.git/objects/
.git/objects/pack
.git/objects/pack/pack-f9cbdc53005a4b500934625d...a3.idx
.qit/objects/pack/pack-f9cbdc53005a4b500934625d...a3.pack
.git/objects/info
.qit/objects/info/packs
$
```

### → More efficient format, no conceptual change (objects are still there)

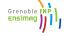

\$ git log --oneline

### Exploring the object database

• git cat-file -p: pretty-print the content of an object

```
5454e3b add README.txt
7a7fb77 Initial commit
$ git cat-file -p 5454e3b
tree 59802e9b115bc606b88df4e2a83958423661d8c4
parent 7a7fb77be431c284f1b6d036ab9aebf646060271
author Matthieu Moy <Matthieu.Moy@imag.fr> 1404388746 +0200
committer Matthieu Moy <Matthieu.Moy@imag.fr> 1404388746 +0200
add README.txt
```

```
$ git cat-file -p 59802e9b115bc606b88df4e2a83958423661d8c4
100644 blob 257cc5642cb1a054f08cc83f2d943e56fd3ebe99 README.txt
040000 tree 2627a05555f9b58632be848fee8a4602a1d61a05f sandbox
$ git cat-file -p 257cc5642cb1a054f08cc83f2d943e56fd3ebe99
foo
$ printf 'blob 4\0foo\n' | shalsum
```

257cc5642cb1a054f08cc83f2d943e56fd3ebe99

```
$ git checkout -b branch HEAD^
Switched to a new branch 'branch'
$ echo foo > file.txt; git add file.txt
$ git commit -m "add file.txt"
[branch f44e9ab] add file.txt
 1 file changed, 1 insertion(+)
 create mode 100644 file.txt
$ git merge master
Merge made by the 'recursive' strategy.
 README.txt | 1 +
 1 file changed, 1 insertion(+)
 create mode 100644 README.txt
```

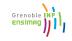

```
$ git checkout -b branch HEAD^
$ echo foo > file.txt; git add file.txt
$ git commit -m "add file.txt"
$ git merge master
$ git log --oneline --graph
    1a7f9ae (HEAD, branch) Merge branch 'master' into branch
| * 5454e3b (master) add README.txt
* | f44e9ab add file.txt
* 7a7fb77 Initial commit.
$ git cat-file -p 1a7f9ae
tree 896dbd61ffc617b89eb2380cdcaffcd7c7b3e183
parent f44e9abff8918f08e91c2a8fefe328dd9006e242
parent 5454e3b51e81d8d9b7e807f1fc21e618880c1ac9
author Matthieu Moy <Matthieu.Moy@imag.fr> 1404390461 +0200
committer Matthieu Moy <Matthieu.Moy@imag.fr> 1404390461 +0200
```

Merge branch 'master' into branch

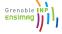

2015

### Snapshot-oriented storage

- A commit represents exactly the state of the project
- A tree represents only the state of the project (where we are, not how we got there)
- Renames are not tracked, but re-detected on demand
- Diffs are computed on demand (e.g. git diff HEAD HEAD^)
- Physical storage still efficient

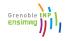

- Understanding Git
  - Objects, sha1
  - References

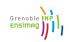

## Branches, tags: references

#### In Java:

```
String s; // Reference named s
s = new String("foo"); // Object pointed to by s
String s2 = s; // Two refs for the same object
```

#### In Git: likewise!

```
$ git log -oneline
5454e3b add README.txt
7a7fb77 Initial commit
$ cat .git/HEAD
ref: refs/heads/master
$ cat .git/refs/heads/master
5454e3b51e81d8d9b7e807f1fc21e618880c1ac9
$ git symbolic-ref HEAD
refs/heads/master
$ git rev-parse refs/heads/master
5454e3b51e81d8d9b7e807f1fc21e618880c1ac9
```

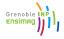

2015

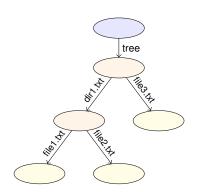

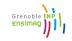

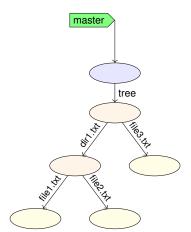

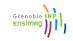

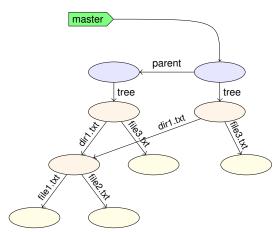

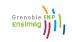

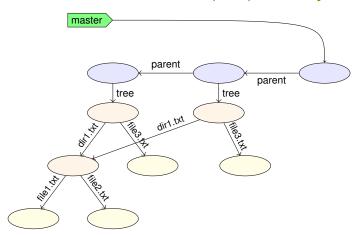

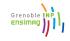

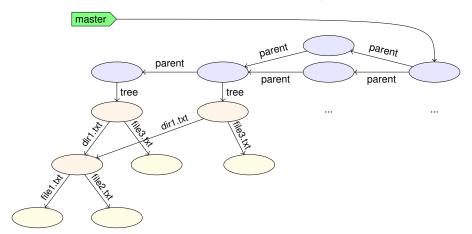

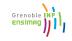

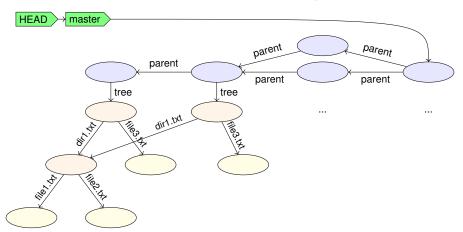

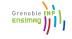

### Sounds Familiar?

#### 

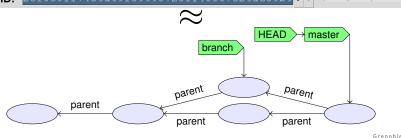

2015

- A branch is a ref to a commit
- A lightweight tag is a ref (usually to a commit) (like a branch, but doesn't move)
- Annotated tags are objects containing a ref + a (signed) message
- HEAD is "where we currently are"
  - If HEAD points to a branch, the next commit will move the branch
  - ► If HEAD points directly to a commit (detached HEAD), the next commit creates a commit not in any branch (warning!)

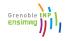

### **Outline**

- Clean History: Why?

- Clean local history

- More Documentation

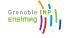

2015

### Example

Implement git clone -c var=value: 9 preparation patches, 1 real (trivial) patch at the end!

https://github.com/git/git/commits/84054f79de35015fc92f73ec4780102dd820e452

Did the author actually write this in this order?

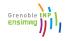

### Outline of this section

- Clean local history
  - Avoiding merge commits: rebase Vs merge
  - Rewriting history with rebase -i

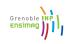

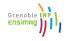

### Merging With Upstream

Question: upstream (where my code should eventually end up) has new code, how do I get it in my repo?

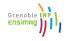

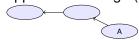

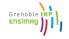

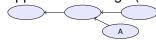

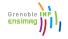

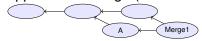

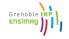

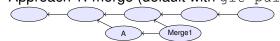

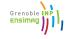

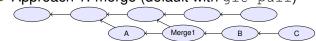

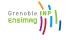

Question: upstream (where my code should eventually end up) has new code, how do I get it in my repo?

Approach 1: merge (default with git pull)

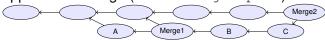

- Drawbacks:
  - Merge1 is not relevant, distracts reviewers (unlike Merge2).

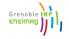

Question: upstream (where my code should eventually end up) has new code, how do I get it in my repo?

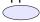

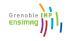

Question: upstream (where my code should eventually end up) has new code, how do I get it in my repo?

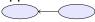

Question: upstream (where my code should eventually end up) has new code, how do I get it in my repo?

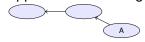

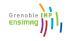

Question: upstream (where my code should eventually end up) has new code, how do I get it in my repo?

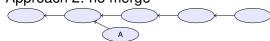

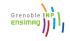

Question: upstream (where my code should eventually end up) has new code, how do I get it in my repo?

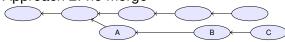

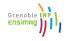

Question: upstream (where my code should eventually end up) has new code, how do I get it in my repo?

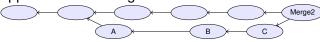

- Drawbacks:
  - In case of conflict, they have to be resolved by the developer merging into upstream (possibly after code review)
  - ► Not always applicable (e.g. "I need this new upstream feature to continue working")

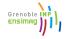

Question: upstream (where my code should eventually end up) has new code, how do I get it in my repo?

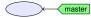

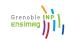

Question: upstream (where my code should eventually end up) has new code, how do I get it in my repo?

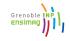

Question: upstream (where my code should eventually end up) has new code, how do I get it in my repo?

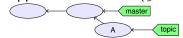

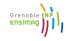

Question: upstream (where my code should eventually end up) has new code, how do I get it in my repo?

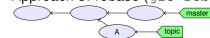

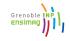

Question: upstream (where my code should eventually end up) has new code, how do I get it in my repo?

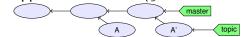

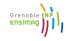

Question: upstream (where my code should eventually end up) has new code, how do I get it in my repo?

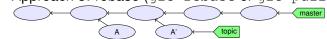

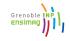

Question: upstream (where my code should eventually end up) has new code, how do I get it in my repo?

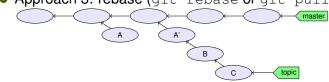

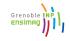

Question: upstream (where my code should eventually end up) has new code, how do I get it in my repo?

Approach 3: rebase (git rebase or git pull --rebase)

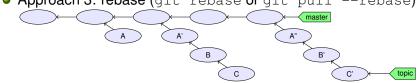

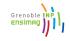

< 47 / 63 >

Question: upstream (where my code should eventually end up) has new code, how do I get it in my repo?

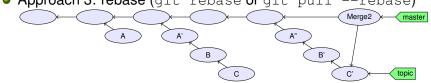

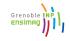

Question: upstream (where my code should eventually end up) has new code, how do I get it in my repo?

• Approach 3: rebase (git rebase or git pull --rebase)

Merge2 master

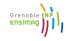

< 47 / 63 >

Question: upstream (where my code should eventually end up) has new code, how do I get it in my repo?

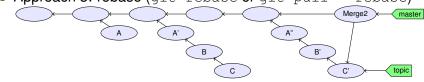

- Drawbacks: rewriting history implies:
  - A', A", B', C' probably haven't been tested (never existed on disk)
  - What if someone branched from A, A', B or C?
  - Basic rule: don't rewrite published history

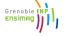

### Outline of this section

- Clean local history
  - Avoiding merge commits: rebase Vs merge
  - Rewriting history with rebase -i

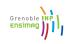

### Rewriting history with rebase -i

- git rebase: take all your commits, and re-apply them onto upstream
- git rebase -i: show all your commits, and asks you what to do when applying them onto upstream:

```
pick ca6ed7a Start feature A
pick e345d54 Bugfix found when implementing A
pick c03fffc Continue feature A
pick 5bdb132 Oops, previous commit was totally buggy
```

```
# Rebase 9f58864..5bdb132 onto 9f58864

# Commands:

# p, pick = use commit

# r, reword = use commit, but edit the commit message

# e, edit = use commit, but stop for amending

# s, squash = use commit, but meld into previous commit

# f, fixup = like "squash", but discard this commit's log message

# x, exec = run command (the rest of the line) using shell

# These lines can be re-ordered; they are executed from top to bottom.

# If you remove a line here THAT COMMIT WILL BE LOST.

# However, if you remove everything, the rebase will be aborted.
```

### git rebase -i commands (1/2)

- p, pick use commit (by default)
- r, reword use commit, but edit the commit message Fix a typo in a commit message
  - e, edit use commit, but stop for amending
    - Once stopped, use git add -p, git commit -amend, ...
- s, squash use commit, but meld into previous commitf, fixup like "squash", but discard this commit's log message
  - Very useful when polishing a set of commits (before or after review): make a bunch of short fixup patches, and squash them into the real commits. No one will know you did this mistake;-).

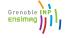

### git rebase -i commands (2/2)

- x, exec run command (the rest of the line) using shell
  - Example: exec make check. Run tests for this commit, stop if test fail.
  - Use git rebase -i -exec 'make check' to run make check for each rebased commit.

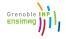

<sup>&</sup>lt;sup>3</sup>Implemented by Ensimag students!

### Outline

- Clean History: Why?

- Clean local history
- Repairing mistakes: the reflog
- More Documentation

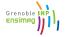

- Remember the history of local refs.
- $\bullet \neq$  ancestry relation.

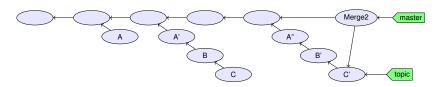

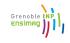

- Remember the history of local refs.
- $\bullet \neq$  ancestry relation.

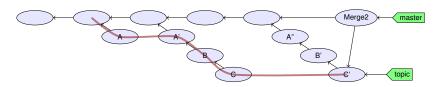

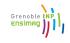

- Remember the history of local refs.
- $\bullet \neq$  ancestry relation.

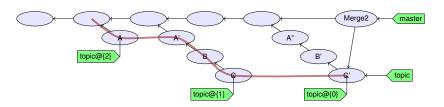

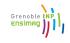

## Git's reference journal: the reflog

- Remember the history of local refs.
- $\bullet \neq$  ancestry relation.

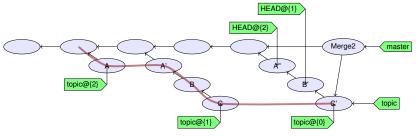

- ref@{n}: where ref was before the n last ref update.
- ref~n: the n-th generation ancestor of ref
- ref^: first parent of ref
- git help revisions for more

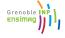

### Outline

- Clean History: Why?

- Clean local history
- Workflows
- More Documentation

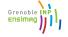

#### Outline of this section

- 6 Workflows
  - Centralized Workflow with a Shared Repository
  - Triangular Workflow with pull-requests
  - Code review in Triangular Workflows

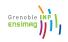

### Centralized workflow

```
do {
   while (nothing_interesting())
      work();
   while (uncommited_changes()) {
      while (!happy) { // git diff --staged ?
         while (!enough) git add -p;
         while (too_much) git reset -p;
      git commit; // no -a
      if (nothing interesting())
         git stash;
   while (!happy)
      qit rebase -i;
} while (!done);
git push; // send code to central repository
```

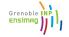

#### Outline of this section

- 6 Workflows
  - Centralized Workflow with a Shared Repository
  - Triangular Workflow with pull-requests
  - Code review in Triangular Workflows

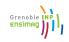

## Triangular Workflow with pull-requests

- Developers pull from upstream, and push to a "to be merged" location
- Someone else reviews the code and merges it upstream

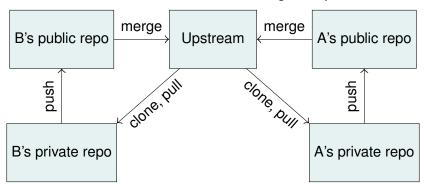

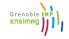

### Outline of this section

- 6 Workflows
  - Centralized Workflow with a Shared Repository
  - Triangular Workflow with pull-requests
  - Code review in Triangular Workflows

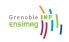

- What we'd like:
  - A writes code, commits, pushes
  - B does a review
  - B merges to upstream
- What usually happens:
  - A writes code, commits, pushes
  - B does a review
  - B requests some changes
  - ... then ?

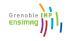

# **Iterating Code Reviews**

- At least 2 ways to deal with changes between reviews:
  - Add more commits to the pull request and push them on top
    - Rewrite commits (rebase -i, ...) and overwrite the old pull request
      - The resulting history is clean
      - Much easier for reviewers joining the review effort at iteration 2
      - e.g. On Git's mailing-list, 10 iterations is not uncommon.

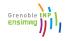

### Outline

- Clean History: Why?
- Clean commits
- Understanding Git
- 4 Clean local history
- Repairing mistakes: the reflog
- 6 Workflows
- More Documentation

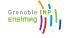

2015

#### More Documentation

- http://ensiwiki.ensimag.fr/index.php/Maintenir un historique propre avec Git
- http://ensiwiki.ensimag.fr/index.php/Ecrire\_de\_ bons\_messages\_de\_commit\_avec Git

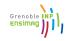